УТВЕРЖДАЮ Генеральный директор ООО «Автопрогресс-М» att А.С. Никитин BIOIIPOIDECC.M 2019 г.

# АППАРАТУРА ГЕОДЕЗИЧЕСКАЯ СПУТНИКОВАЯ «EFT M1 PLUS»

# *МЕТОДИКА ПОВЕРКИ*

# МП АПМ 24-19

**г. Москва, 2019 г.**

### **ΜΠ ΑΠΜ 24 -19**

Настоящая методика поверки распространяется на аппаратуру геодезическую спутниковую «EFT M1 PLUS», производства ООО «Эффективные технологии», Россия (далее аппаратура) и устанавливает методику ее первичной и периодической поверки.

Интервал между поверками - 1 год.

#### 1 Операции поверки

При проведении поверки должны выполняться операции, указанные в таблице 1. Таблица 1

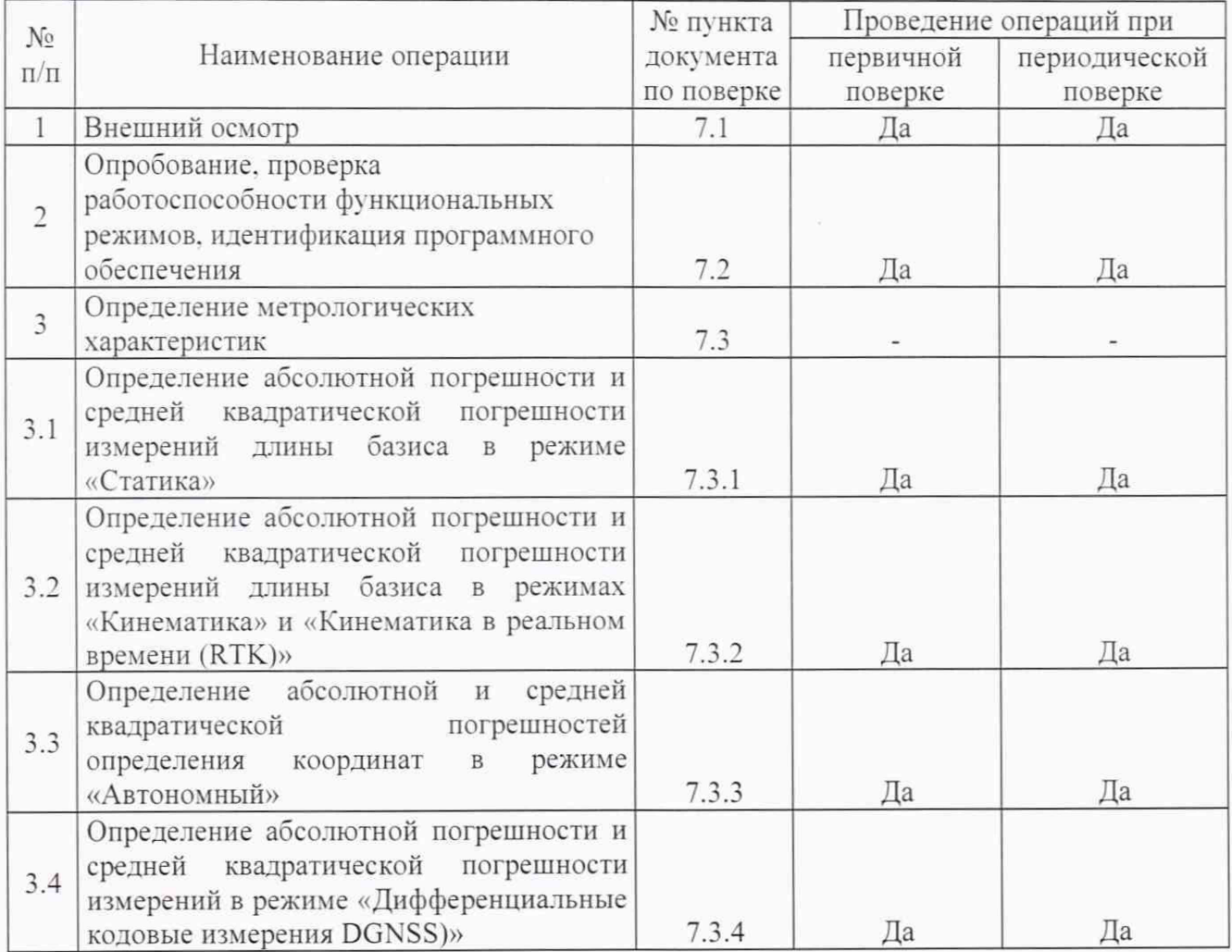

#### 2 Средства поверки

При проведении поверки должны применяться эталоны и вспомогательные средства поверки, приведенные в таблице 2

Таблица 2

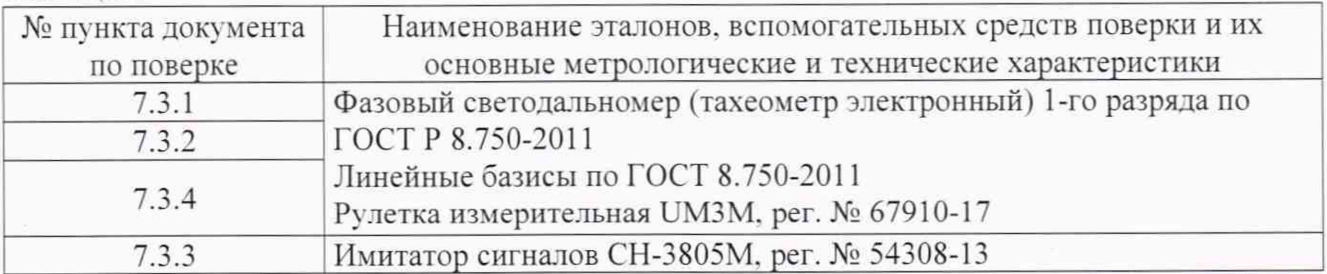

Допускается применять другие средства поверки, обеспечивающие определение метрологических характеристик с точностью, удовлетворяющей требованиям настоящей методики поверки.

#### **3 Требования к квалификации поверителей**

К проведению поверки допускаются лица, изучившие эксплуатационные документы на аппаратуру, имеющие достаточные знания и опыт работы с ней.

#### **4 Требования безопасности**

При проведении поверки, меры безопасности должны соответствовать требованиям по технике безопасности согласно эксплуатационной документации на аппаратуру и поверочное оборудование, правилам по технике безопасности, действующим на месте проведения поверки, а также правилам по технике безопасности при производстве топографо-геодезических работ ПТБ-88 (Утверждены коллегией ГУГК при СМ СССР 09.02.1989 г., № 2/21).

#### **5 Условия поверки**

При проведении поверки в лабораторных условиях должны соблюдаться, следующие нормальные условия измерений:

 $-$  температура окружающей среды,  $^{\circ}C$  (20±5)

Полевые измерения (измерения на открытом воздухе) должны проводиться при отсутствии осадков, порывов ветра и при температуре окружающей среды в диапазоне от -20 до  $+50$  °C

#### **6 Подготовка к поверке**

Перед проведением поверки должны быть выполнены следующие подготовительные работы:

- проверить наличие действующих свидетельств о поверке на эталонные средства измерений;

- аппаратуру и средства поверки привести в рабочее состояние в соответствии с их эксплуатационной документацией.

- аппаратура должна быть установлена на специальных основаниях (фундаментах) или штативах, не подвергающихся механическим (вибрация, деформация, сдвиги) и температурным воздействиям.

#### **7 Проведение поверки**

#### **7.1 Внешний осмотр**

При внешнем осмотре должно быть установлено соответствие аппаратуры следующим требованиям:

- отсутствие коррозии, механических повреждений и других дефектов, влияющих на эксплуатационные и метрологические характеристики аппаратуры;

- наличие маркировки и комплектности согласно требованиям эксплуатационной документации на аппаратуры.

#### **7.2 Опробование, проверка работоспособности функциональных режимов, идентификация программного обеспечения**

7.2.1 При опробовании должно быть установлено соответствие аппаратуры следующим требованиям:

- отсутствие качки и смещений неподвижно соединенных деталей и элементов аппаратуры;

- правильность взаимодействия с комплектом принадлежностей;

- работоспособность всех функциональных режимов.

7.2.2 Проверку идентификационных данных программного обеспечения (далее - ПО) проводить следующим образом:

- для идентификации ПО «Ml-14-P.112.htb», установленного в аппаратуру, необходимо подключиться к приёмнику с помощью ПО «EFT Field Survey», установленного на контроллер, и на вкладке «Связь» перейти в меню «Приёмник»;

- для идентификации ПО «EFT Field Survey», установленного на контроллер, необходимо запустить ПО «EFT Field Survey» и на вкладке «Проект» перейти в меню «Установки»;

- для идентификации ПО «EFT Seismic», установленного на контроллер, необходимо открыть меню ОС открыть пункт «Настройки», выбрать подменю «Приложения» и выбрать приложение «EFT Seismic», в открывшемся окне будет отображена необходимая информация;

- для идентификации ПО «Carlson SurvCE», установленного на контроллер, необходимо запустить ПО «Carlson SurvCE», перейти на вкладку «Оборудование» и выбрать пункт «О О программе»;

- для идентификации ПО «Carlson SurvPC», установленного на ПК или контроллер, необходимо запустить ПО «Carlson SurvPC», перейти на вкладку «Оборудование» и выбрать пункт «О О программе»;

- для идентификации ПО «EFT Post Processing», установленного на ПК, необходимо запустить ПО «EFT Post Processing» и выбрать в меню «Справка» пункт «О программе»;

- для идентификации ПО «EFT SeisMonitor», установленного на ПК. необходимо запустить ПО «EFT SeisMonitor» и выбрать в меню «Справка» пункт «О программе».

Номер версии ПО должен соответствовать данным, приведенным в таблице 3. Таблица 3

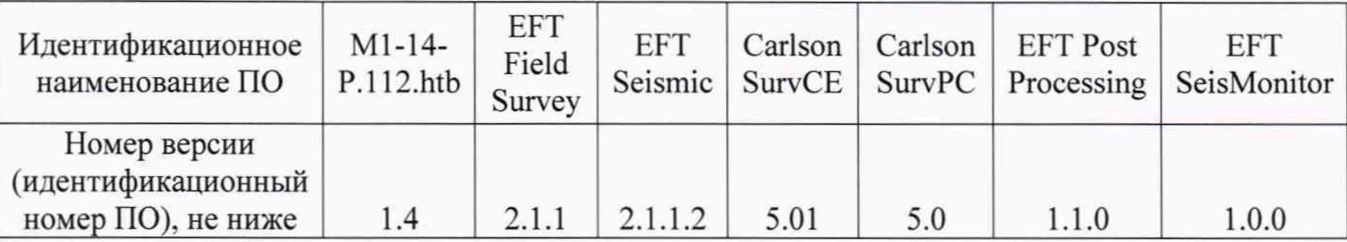

#### **7.3 Определение метрологических характеристик**

#### **7.3.1 Определение абсолютной погрешности и средней квадратической погрешности измерений длины базиса в режиме «Статика»**

Абсолютная и средняя квадратическая погрешности измерений длины базиса в режиме «Статика» определяются путем многократных измерений (не менее 5) двух контрольных длин базиса, действительные значения которых расположены в диапазоне от 0 до 3 км и определены электронным тахеометром 1 разряда по ГОСТ Р 8.750-2011.

Установить поверяемую аппаратуру над центрами пунктов базиса и привести ее спутниковые антенны к горизонтальной плоскости.

Измерить высоту установки антенн аппаратуры с помощью рулетки.

Включить аппаратуру и настроить ее на сбор данных (измерений) в соответствующем режиме измерений согласно требованиям руководства по эксплуатации.

Убедиться в правильности функционирования и отсутствии помех приему сигнала со спутников.

Провести измерения на поверяемой аппаратуре при условиях, указанных в таблице 4 настоящей методики.

Выключить аппаратуру согласно требованиям руководства по эксплуатации и провести обработку данных с использованием штатного ПО к аппаратуре.

Ещё раз измерить эталонным тахеометром длину базиса. Результат измерений не должен отличаться от значения *L;* . полученного до начала съёмки аппаратурой, более чем на величину погрешности, приписанную эталонном тахеометру. В случае если измеренная длина базиса отличается от значения  $L_{j_0}$ , полученного до начала съёмки аппаратурой, более чем на величину погрешности, приписанную эталонном тахеометру, повторить съёмку аппаратурой заново.

Абсолютная погрешность измерений каждой длины базиса (при доверительной вероятности 0,95) определяется как сумма систематической и случайной погрешностей по формуле:

$$
\Delta L_j = (\frac{\sum_{i=1}^n L_{j_i}}{n_j} - L_{j_0}) \pm 2 \sqrt{\frac{\sum_{i=1}^n (L_{j_i} - \frac{\sum_{i=1}^n L_{j_i}}{n_j})^2}{n_j - 1}},
$$

где A*Lj -* погрешность измерений *j* длины базиса в плане/по высоте, мм;

*Ll -* эталонное значение *j* длины базиса в плане/по высоте, мм;

 $L_i$  - измеренное поверяемой аппаратурой значение *j* длины базиса *i* измерением в плане/по высоте, мм;

*п /* - число измерений *j* длины базиса.

Средняя квадратическая погрешность измерений каждой длины базиса определяется по формуле:

$$
m_j = \sqrt{\frac{\sum_{i=1}^{n} (L_{ji} - L_{j0})^2}{n_j}},
$$

где *т t* - средняя квадратическая погрешность измерений *j* длины базиса.

Значения абсолютной погрешности (при доверительной вероятности 0,95) и средней квадратической погрешности измерений для каждой длины базиса в режиме «Статика» должны соответствовать значениям, приведенным в Приложении А к настоящей методике поверки.

#### **7.3.2 Определение абсолютной погрешности и средней квадратической погрешности измерений длины базиса в режимах «Кинематика» и «Кинематика в реальном времени (RTK)»**

Абсолютная и средняя квадратическая погрешности измерений длины базиса в режимах «Кинематика» и «Кинематика в реальном времени (RTK)» определяются не менее чем 10-и кратным измерением контрольной длины базиса, действительное значения которой расположено в диапазоне от 0 до 3 км и определено электронным тахеометром 1 разряда по ГОСТ Р 8.750-2011.

Установить поверяемую аппаратуру над центрами пунктов базиса и привести ее спутниковые антенны к горизонтальной плоскости.

Измерить высоту установки антенн аппаратуры с помощью рулетки.

Включить аппаратуру и настроить ее на сбор данных (измерений) в соответствующем режиме измерений согласно требованию руководства по эксплуатации.

Измерить высоту установки антенн аппаратуры с помощью рулетки.

Убедиться в правильности функционирования и отсутствии помех приему сигнала со спутников.

Провести измерения на поверяемой аппаратуре при условиях, указанных в таблице 4 настоящей методики.

Выключить аппаратуру согласно требованиям руководства по эксплуатации.

Ещё раз измерить эталонным тахеометром длину базиса. Результат измерений не должен отличаться от значения  $L_0$ , полученного до начала съёмки аппаратурой, более чем на величину погрешности, приписанную эталонном тахеометру. В случае если измеренная длина базиса отличается от значения *L0,* полученного до начала съёмки аппаратурой, более чем на величину погрешности, приписанную эталонном тахеометру, повторить съёмку аппаратурой заново.

Абсолютная погрешность измерений длины базиса (при доверительной вероятности 0,95) определяется как сумма систематической и случайной погрешностей по формуле:

$$
\Delta L = \left(\frac{\sum_{i=1}^{n} L_i}{n} - L_o\right) \pm 2 \sqrt{\frac{\sum_{i=1}^{n} L_i}{n} - \frac{\sum_{i=1}^{n} L_i}{n}}
$$

где  $\Delta L$  - погрешность измерений длины базиса в плане/по высоте, мм;

*Lq -* эталонное значение длины базиса в плане/по высоте, мм;

 $L_i$  - измеренное аппаратурой значение длины базиса *і* измерением в плане/по высоте, мм;

*п* - число измерений длины базиса.

Средняя квадратическая погрешность измерений длины базиса определяется по формуле:

$$
m = \sqrt{\frac{\sum_{i=1}^{n} (L_i - L_0)^2}{n}},
$$

где *т -* средняя квадратическая погрешность измерений длины базиса.

Значения абсолютной погрешности (при доверительной вероятности 0,95) и средней квадратической погрешности измерений длины базиса в режимах «Кинематика» и «Кинематика в реальном времени (RTK)» должны соответствовать значениям, приведенным в Приложении А к настоящей методике поверки.

#### **7 3 3 Определение абсолютной н средней квадратической погрешностей определения координат в режиме «Автономный»**

Абсолютная и средняя квадратическая погрешности определения координат в режиме «Автономный» определяются с помощью имитатора сигналов космических навигационных систем ГЛОНАСС/GPS. Измерения следует выполнять в соответствии с руководством по эксплуатации при моделировании имитатором сигналов условий (сценария) неподвижности аппаратуры.

Собрать схему измерений с имитатором сигналов в соответствии с рисунком 1:

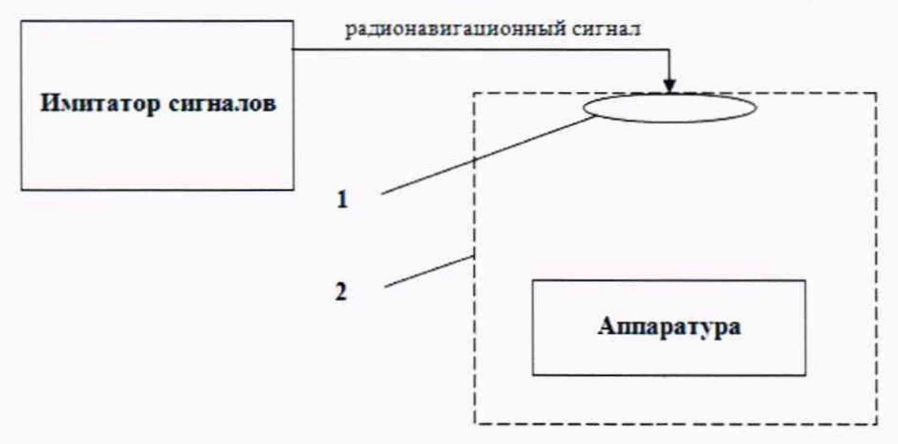

1 - переизлучающая антенна;

2 - экранированная камера (из состава имитатора сигналов)

Составить сценарий имитации с параметрами, приведенными в таблице 4. Отслеживать значение геометрического фактора PDOP (не должно превышать 4).

**Рисунок 1 - Схема измерений**

Таблица 4

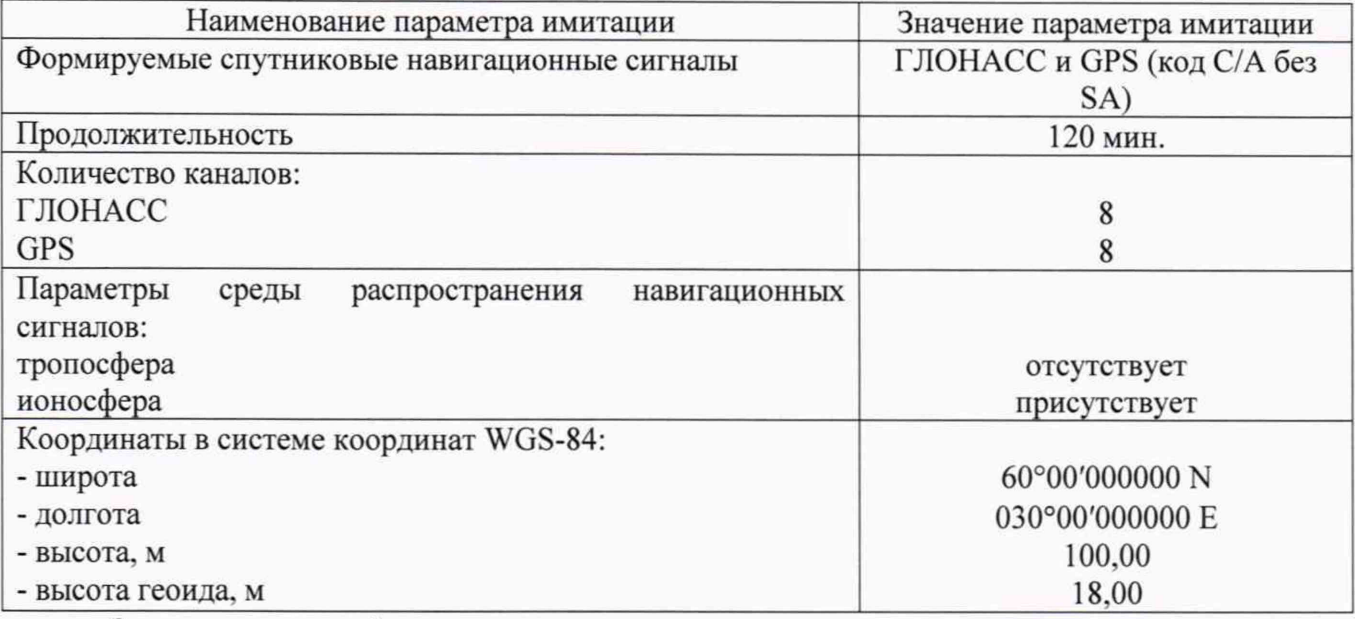

Запустить сценарий имитации.

Включить образцы аппаратуры и настроить их на сбор данных (измерений) в режиме «Автономный» согласно требованиям руководства по эксплуатации. Настроить образцы аппаратуры на выдачу результатов измерений в протоколе NMEA. Осуществить запись измерений в формате NMEA сообщений с частотой 1 Гц в течение 120 минут, при условиях, указанных в таблице 5.

Выключить аппаратуру согласно требованиям руководства по эксплуатации.

Провести постобработку собранных данных с помощью прикладного ПО на ПК.

Абсолютная погрешность измерения вычисляется как сумма систематической и случайной погрешности по выражению:

$$
\Delta_{X,Y,H} = \left(\frac{\sum_{i=1}^{n} S_{i_{X,Y,H}}}{n_{X,Y,H}} - S_{0_{X,Y,H}}\right) \pm 2 \sqrt{\frac{\sum_{i=1}^{n} S_{i_{X,Y,H}}}{n-1}})^2
$$

где  $\Delta_{X,Y,H}$  - погрешность измерений координат X, Y, H, мм;

 $S_{0XY,H}$  - эталонные значения координат X, Y, H задаваемые имитатором сигналов, мм;

 $S_{i_{XYH}}$  - измеренные аппаратурой значения координат X, Y, H, мм;

 $n_{X,Y,H}$  - число измерений координат X, Y H.

Примечание.

 $X, Y$  - прямоугольные координаты, полученные преобразованием сферических координат (широта, долгота,) по алгоритму ГОСТ Р 51794-2001 «Системы координат. Методы преобразований координат определяемых точек»

Значения абсолютной погрешности (при доверительной вероятности 0,95) и средней квадратической погрешности измерений координат в режиме «Автономный» должны соответствовать значениям, приведенным в Приложении А к настоящей методике поверки.

#### Определение абсолютной погрешности  $\mathbf{H}$ средней квадратической 7.3.4 погрешности измерений длины базиса в режиме «Дифференциальные кодовые измерения (DGNSS)»

Абсолютная и средняя квадратическая погрешности измерений длины базиса в режиме «Дифференциальные кодовые измерения (DGNSS)» определяется не менее чем 10-и кратным измерением контрольной длины базиса, действительное значения которой расположено в

диапазоне от 0 до 3 км и определено электронным тахеометром 1 разряда по ГОСТ Р 8.750- 2011.

Установить поверяемую аппаратуру над центрами пунктов базиса и привести ее спутниковые антенны к горизонтальной плоскости.

Измерить высоту установки антенн аппаратуры с помощью рулетки.

Включить аппаратуру и настроить ее на сбор данных (измерений) в соответствующем режиме измерений согласно требованиям руководства по эксплуатации.

Убедиться в правильности функционирования и отсутствии помех приему сигнала со спутников.

Провести измерения на поверяемой аппаратуре при условиях, указанных в таблице 5 настоящей методики.

Выключить аппаратуру согласно требованиям руководства по эксплуатации.

Ещё раз измерить эталонным тахеометром длину базиса. Результат измерений не должен отличаться от значения *L*0, полученного до начала съёмки аппаратурой, более чем на величину погрешности, приписанную эталонному тахеометру. В случае если измеренная длина базиса отличается от значения *L*0, полученного до начала съёмки аппаратурой, более чем на величину погрешности, приписанную эталонному тахеометру, повторить съёмку аппаратурой заново.

Абсолютная погрешность измерений длины базиса (при доверительной вероятности 0,95) определяется как сумма систематической и случайной погрешностей по формуле:

$$
\Delta L = \left(\frac{\sum_{i=1}^{n} L_i}{n} - L_o\right) \pm 2 \sqrt{\frac{\sum_{i=1}^{n} (L_i - \frac{\sum_{i=1}^{n} L_i}{n})^2}{n - 1}},
$$

где A*L* - погрешность измерений длины базиса в плане/по высоте, мм;

*Lq* - эталонное значение длины базиса в плане/по высоте, мм;

 $L_i$  - измеренное аппаратурой значение длины базиса *і* измерением в плане/по высоте, мм;

*п -* число измерений длины базиса.

Средняя квадратическая погрешность измерений длины базиса определяется по формуле:

$$
m = \sqrt{\frac{\sum_{i=1}^{n} (L_i - L_0)^2}{n}}
$$

Значения абсолютной погрешности (при доверительной вероятности 0,95) и средней квадратической погрешности измерений длины базиса в режиме «Дифференциатьные кодовые измерения (DGNSS)» должны соответствовать значениям, приведенным в Приложении А к настоящей методике поверки.

**Таблица 5**

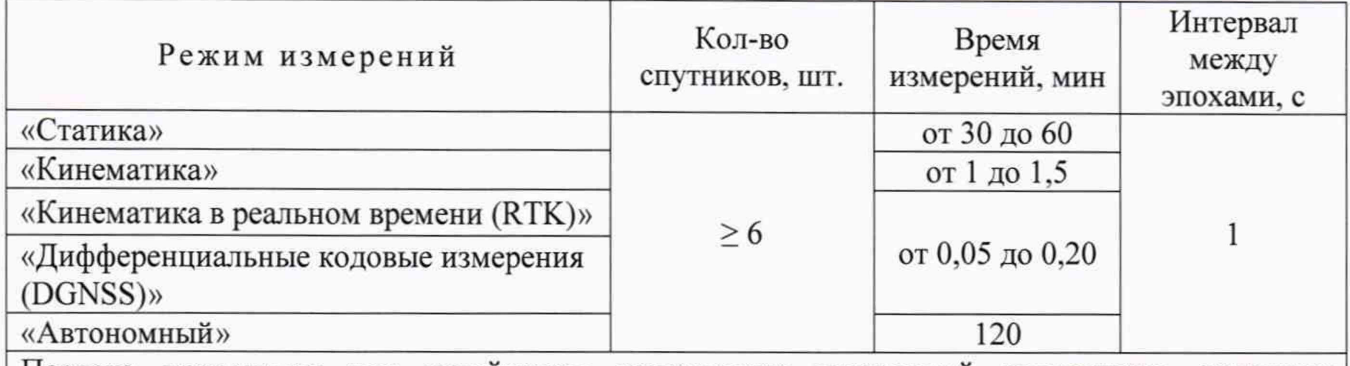

Поверка проводится при устойчивом закреплении поверяемой аппаратуры, открытом небосводе, отсутствии электромагнитных помех и многолучевого распространения сигнала спутников, а также при хорошей конфигурации спутниковых группировок.

#### **8 Оформление результатов поверки**

8.1 Результаты поверки оформляются протоколом, составленным в виде сводной таблицы результатов поверки по каждому пункту, раздела 7 настоящей методики поверки с указанием числовых значений результатов измерений и их оценки по сравнению с допускаемыми значениями. Рекомендуемый образец протокола приведен в Приложении 2 к настоящей методике поверки.

8.2 При положительных результатах поверки, аппаратура признается годной к применению и на нее выдается свидетельство о поверке установленной формы. Знак поверки наносится на свидетельство о поверке в виде наклейки и (или) поверительного клейма.

8.3 При отрицательных результатах поверки, аппаратура признается непригодной к применению и на нее выдается извещение о непригодности установленной формы с указанием основных причин.

Руководитель отдела ООО «Автопрогресс - М» К.А. Ревин

### **Приложение А**

(обязательное)

## **Метрологические характеристики**

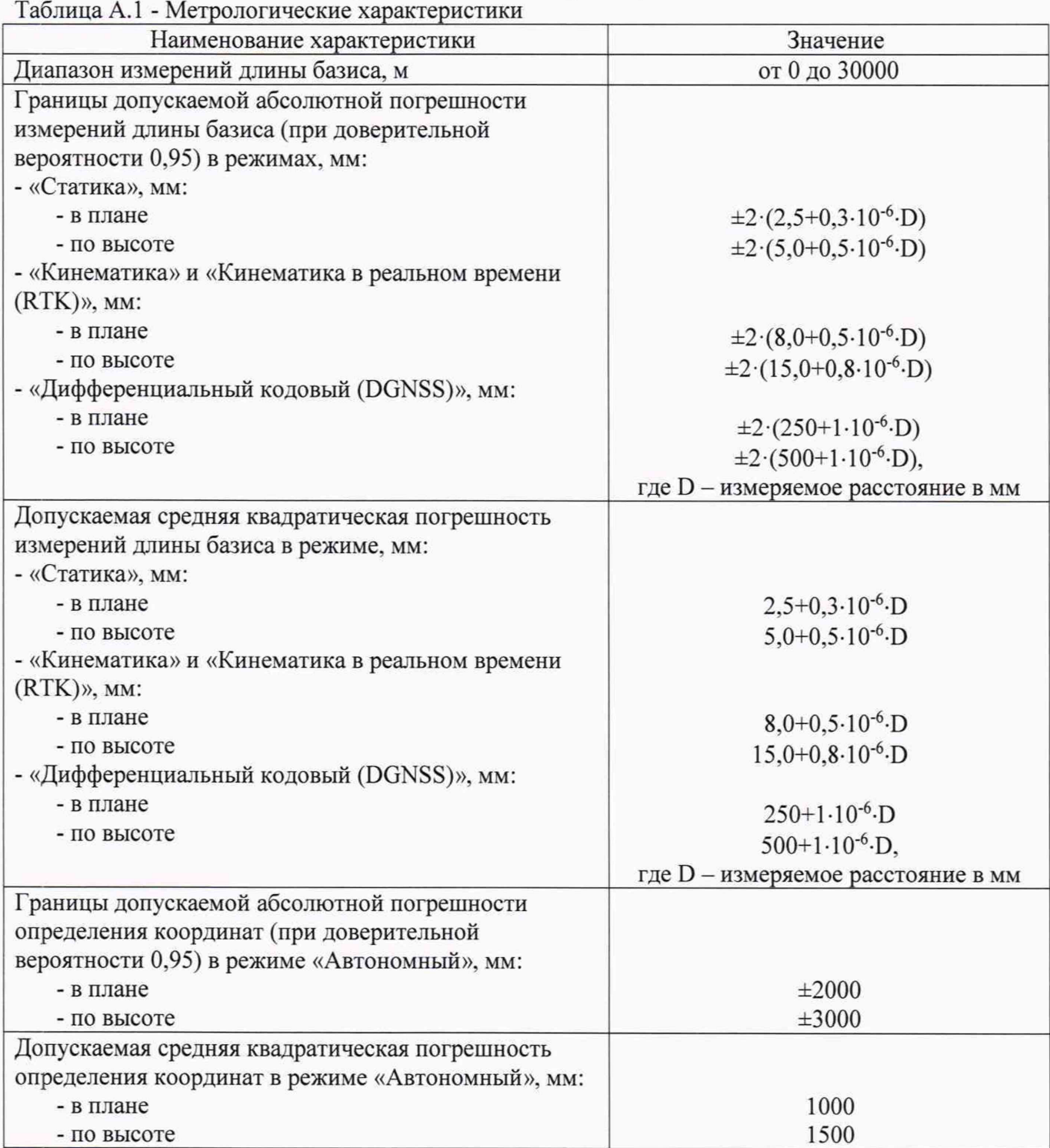